## www.philips.com/welcome

**DVP4320** 

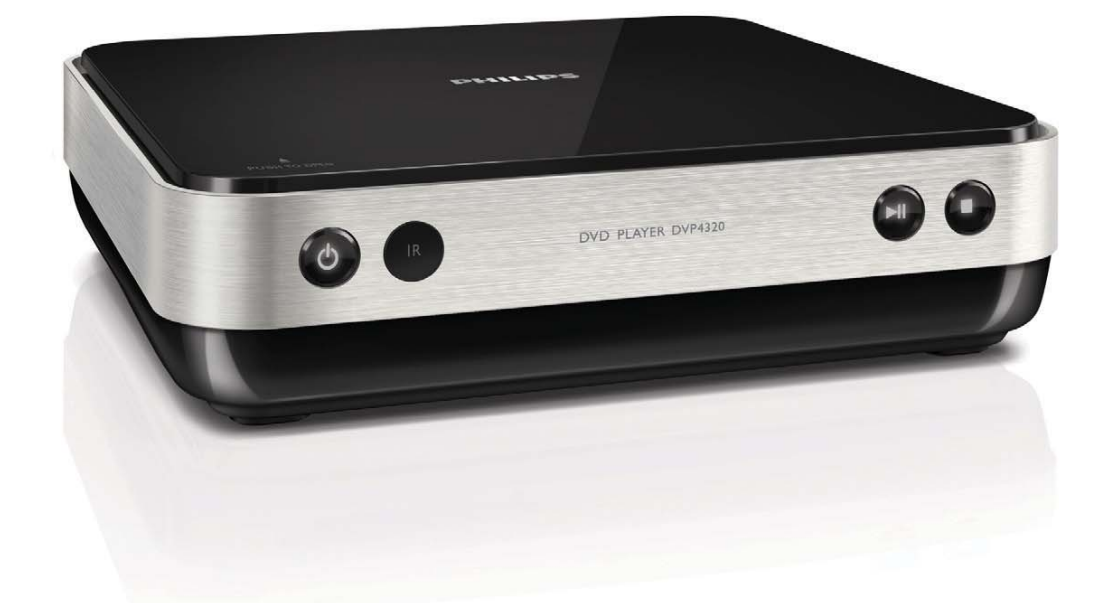

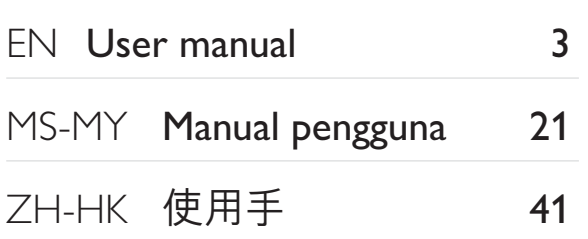

# **PHILIPS**

## Daftar kandungan

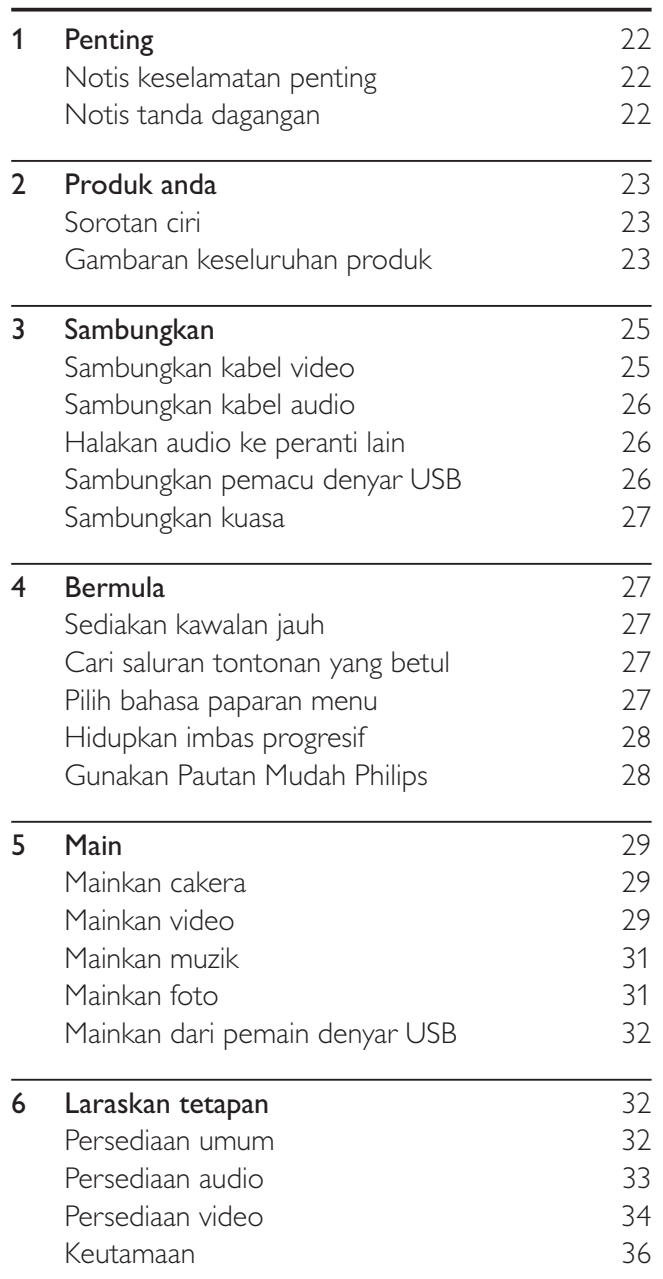

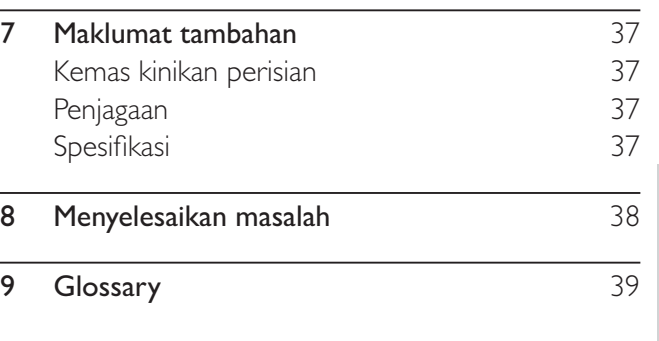

## Notis keselamatan penting

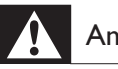

## Amaran

- Risiko pemanasan melampau! Jangan pasang produk dalam ruang yang terhad. Sentiasa tinggalkan ruang sekurang-kurangnya 4 inci di sekeliling produk untuk pengalihudaraan. Pastikan langsir atau objek lain tidak menutup slot pengalihudaraan pada produk tersebut.
- · Jangan sekali-kali letakkan produk, kawalan jauh atau bateri berhampiran dengan api terbuka atau sumber haba yang lain, termasuk cahaya matahari langsung.
- Hanya gunakan produk ini di dalam bangunan. Jauhkan produk ini daripada air, kelembapan dan objek yang berisi cecair.
- · Jangan letak produk ini di atas kelengkapan elektrik yang lain.
- · Jauhkan diri anda daripada produk ini semasa ribut kilat. Apabila plag sesalurkuasa atau pengganding perkakas
- digunakan sebagai peranti putus sambungan, peranti putus sambungan tersebut akan tetap sedia beroperasi. Sinaran laser boleh nampak dan sinaran laser tak nampak
- apabila dibuka. Elakkan pendedahan kepada pancaran.

### Mengenai Imbas Progresif

Pengguna harus mengambil perhatian bahawa tidak semua set televisyen definisi tinggi serasi sepenuhnya dengan produk ini dan boleh menyebabkan artifak dipaparkan dalam gambar. Bagi masalah gambar imbas progresif 525 atau 625, adalah disyorkan bahawa pengguna mengalihkan sambungan ke output 'definisi standard'. Sekiranya terdapat soalan berkenaan dengan keserasian set TV kami dengan pemain DVD model 525p dan 625p, sila hubungi pusat perkhidmatan pelanggan kami.

#### Pembuangan produk dan bateri lama

Produk anda direka bentuk dan dikilangkan dengan menggunakan bahan dan komponen yang berkualiti tinggi, yang boleh dikitar semula dan digunakan semula.

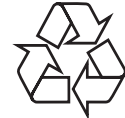

Apabila simbol tong beroda yang dipangkah ini dilekatkan pada sesuatu produk, ia bermakna produk tersebut diliputi oleh Arahan Eropah 2002/96/ EC. Sila maklumkan diri anda mengenai sistem kutipan berasingan setempat untuk produk elektrik dan elektronik.

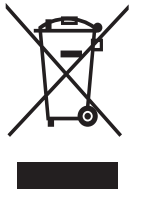

Sila bertindak menurut peraturan setempat anda dan jangan buang produk lama anda dengan sisa rumah anda yang biasa.

Cara membuang produk lama anda yang betul akan membantu mencegah potensi akibat negatif terhadap alam sekitar dan kesihatan manusia.

Produk anda mengandungi bateri yang diliputi oleh Arahan Eropah 2006/66/ EC, yang tidak boleh dilupuskan bersama sisa rumah yang biasa. Sila maklumkan diri anda sendiri

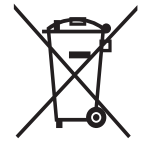

mengenai peraturan setempat mengenai pengumpulan berasingan bateri kerana pelupusan yang betul membantu mencegah akibat yang negatif kepada alam sekitar dan kesihatan manusia.

#### Notis hak cipta

Produk ini menggabungkan teknologi perlindungan

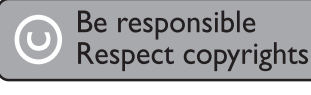

hak cipta yang dilindungi oleh tuntutan kaedah beberapa paten A.S. dan lain-lain hak harta intelektual yang dimiliki oleh Macrovision Corporation dan pemilik hak yang lain. Penggunaan teknologi perlindungan hak cipta ini mesti mendapat kebenaran daripada Macrovision Corporation, dan dimaksudkan untuk penggunaan tontonan di rumah dan lain-lain tempat yang terhad sahaja melainkan dibenarkan oleh Macrovision Corporation. Kejuruteraan terbalik atau membuka pemasangan adalah dilarang.

## Notis tanda dagangan

Dikilangkan di bawah lesen daripada Dolby Laboratories. Dolby dan simbol D berganda adalah tanda dagangan Dolby Laboratories.

Windows Media dan logo

Windows adalah tanda dagangan atau tanda dagangan berdaftar Microsoft Corporation di Amerika Syarikat dan/atau negara lain.

DivX, DivX Ultra Certified, dan logo yang berkaitan adalah tanda dagangan DivX,

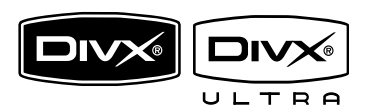

Inc. dan digunakan di bawah lesen.

Produk DivX® Ultra Certified rasmi.

Memainkan semua versi video DivX ® (termasuk DivX ® 6) dengan main balik fail media DivX® dan DivX<sup>®</sup> Media Format yang dipertingkatkan.

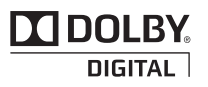

Plays

Windows  $M$  Media<sup>n</sup>

Memainkan video DivX® dengan menu, sarikata dan trek audio.

Logo USB-IF adalah tanda dagangan Universal Serial Bus Implementers Forum, Inc.

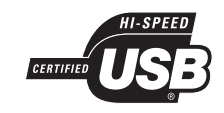

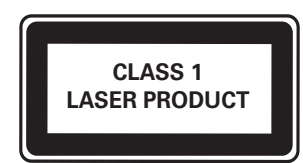

#### Produk anda フ

Tahniah atas pembelian anda, dan selamat datang ke Philips! Untuk mendapat manfaat sepenuhnya daripada sokongan yang Philips tawarkan, daftarkan produk anda di www.philips.com/welcome.

## Sorotan ciri

#### PautanMudah Philips

Produk anda menyokong Pautan Mudah Philips, yang menggunakan protokol HDMI CEC (Kawalan Elektronik Pengguna). Peranti yang akur Pautan Mudah yang bersambung melalui penyambung HDMI boleh dikawal dengan satu kawalan jauh.

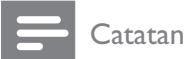

Philips tidak menjamin 100% kesalingfungsian dengan semua peranti HDMI CEC.

#### **Muat Skrin**

Lihat filem dalam paparan skrin penuh pada sebarang TV.

#### Video imbas progesif

Lampaui had resolusi standard dan sediakan paparan video DVD yang seperti filem pada skrin TV.

#### Pautan USB kelajuan tinggi

Pasang pemacu flash USB ke bicu USB untuk menikmati fail MP3/WMA/JPEG/DivX.

#### Kod rantau

Anda boleh memainkan cakera dengan kod rantau berikut.

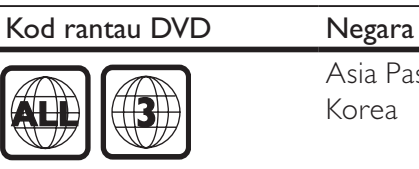

Asia Pasifik, Taiwan, Korea

## Gambaran keseluruhan produk

#### Unit utama

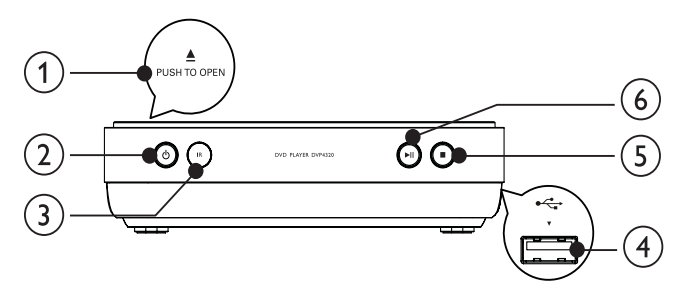

#### **APUSH TO OPEN**  $(1)$

- Buka petak cakera.
- $(2)$  $\circlearrowleft$ 
	- Hidupkan produk ini atau bertukar ke mod siap sedia.
- Sensor IR  $(3)$ 
	- Halakan kawalan jauh ke sensor IR.
- ·<→bicu  $(4)$ 
	- Sambungkan pemacu flash USB.
- $(5)$
- Hentikan main.
- $(6)$ 
	- Mula, jeda atau sambung semula mainan cakera.

#### Kawalan jauh

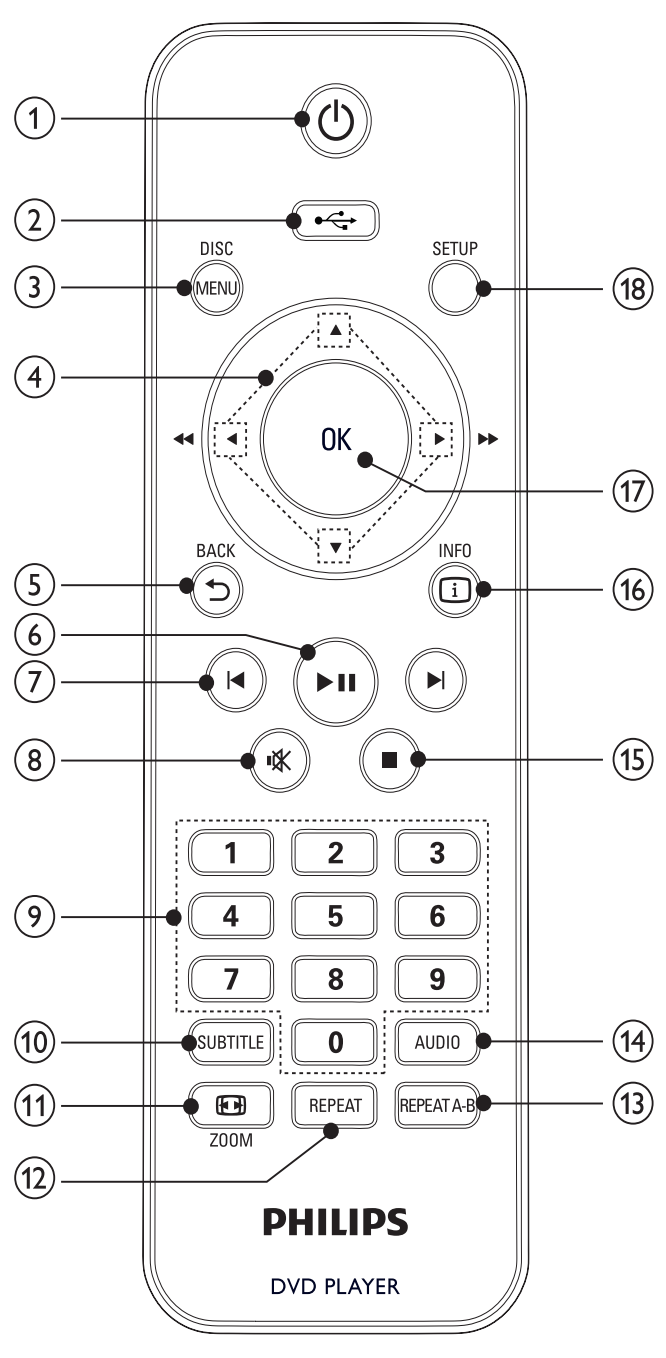

- $\left( \widehat{1}\right)$ ↺
	- Hidupkan produk ini atau bertukar ke mod siap sedia.
- $(2)$  $\leftarrow$ 
	- Beralih ke mod USB.

#### (3) DISC MENU

- Akses atau keluar daripada menu cakera.
- Beralih ke mod cakera.
- Untuk VCD dan SVCD, hidupkan atau matikan PBC (kawalan main balik).

- Navigasi menu.
- Carian pantas ke hadapan (▶) atau pantas ke belakang  $($
- Cari mara lambat (A) atau undur perlahan  $(\nabla)$ .
- $(5)$  D BACK
	- Kembali ke menu paparan sebelumnya.
- $(6)$  $\blacktriangleright$  11
	- Mula, jeda atau sambung semula mainan cakera.

#### $(7)$  $|\blacktriangleleft/\blacktriangleright|$

- Melangkau ke tajuk, bab atau trek sebelum atau seterusnya.
- $(8)$ 咪
	- $\bullet$ Membisukan kelantangan.

#### $(9)$ Butang angka

- Pilih item untuk dimainkan.
- **SUBTITLE**  $(10)$ 
	- Pilih bahasa sari kata pada cakera.

#### $(11)$ **ED** ZOOM

- Memuat format gambar pada skrin TV.
- Zum masuk atau keluar pada gambar.

#### $(12)$  REPEAT

Pllih pelbagai mod main ulangan.  $\bullet$ 

#### $(13)$ **REPEAT A-B**

- Ulangkan mainan untuk bahagian tertentu
- $(14)$ **AUDIO** 
	- Pilih bahasa atau saluran audio pada cakera.
- $(15)$ **T** 
	- Hentikan main.

#### **ED INFO**  $(16)$

- Untuk cakera, akses pilihan main atau paparkan status cakera semasa.
- Untuk tayangan slaid, paparkan paparan imej kecil bagi fail foto.

#### $(17)$ OK

Sahkan entri atau pemilihan.

#### $(18)$  SETUP

Akses atau keluar daripada menu persediaan.

## 3 Sambungkan

Lakukan sambungan berikut untuk menggunakan produk ini.

#### Sambungan asas:

- Video
- Audio

#### Sambungan pilihan:

- Halakan audio ke peranti lain
	- amplifier/penerima digital
		- Sistem stereo analog
- Pemacu flash USB

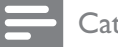

**Catatan** 

- Rujuk kepada plat jenis di belakang atau di bawah produk untuk pengenalpastian dan pengadaran bekalan.
- Sebelum anda membuat atau menukar sebarang sambungan, pastikan semua peranti telah diputuskan sambungan daripada alur keluar kuasa.

### Petua

Jenis penyambung yang pelbagai jenis boleh digunakan untuk menyambungkan produk ini ke TV anda, bergantung kepada ketersediaan dan keperluan anda. Panduan interaktif komprehensif membantu anda menyambungkan produk anda boleh didapati di www. connectivityguide.philips.com.

## Sambungkan kabel video

Sambung produk ini ke TV untuk melihat mainan cakera Pilih sambungan video terbaik yang boleh disokong oleh TV.

Pilihan 1: Sambungkan ke bicu HDMI (untuk TV akur HDMI, DVI atau HDCP).

Pilihan 2: Sambungkan ke bicu video komponen (bagi TV biasa atau TV Imbas Progresif).

Pilihan 3: Sambungkan ke bicu AV out (untuk TV biasa).

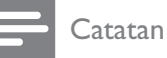

Anda mesti sambungkan produk ini kepada TV secara langsung.

### Pilihan 1: Sambungkan ke bicu HDMI

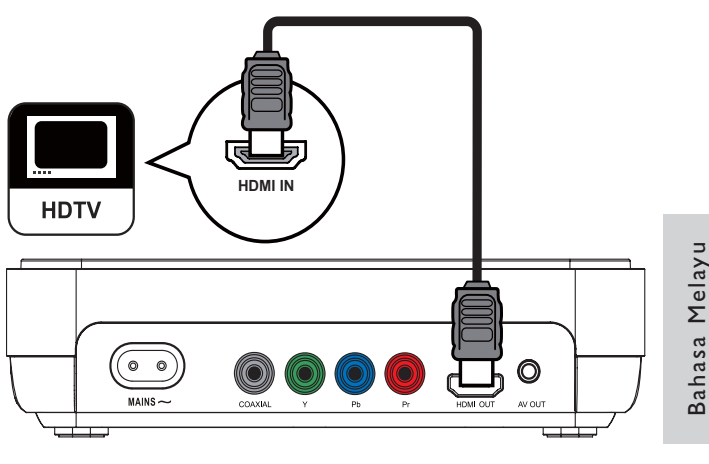

Bahasa Melayu

- 1 Sambungkan kabel HDMI (tidak dibekalkan) ke
	- bicu HDMI OUT pada produk ini.
	- bicu input HDMI pada TV.

#### Catatan

• Jika peranti menyokong HDMI CEC, anda boleh mengawal peranti yang akur dengan hanya satu kawalan jauh (lihat "Bermula" > "Gunakan Pautan Mudah Philips").

## Petua

Sambungan jenis ini menyediakan kualiti gambar yang paling baik.

### Pilihan 2: Sambungkan ke bicu video komponen

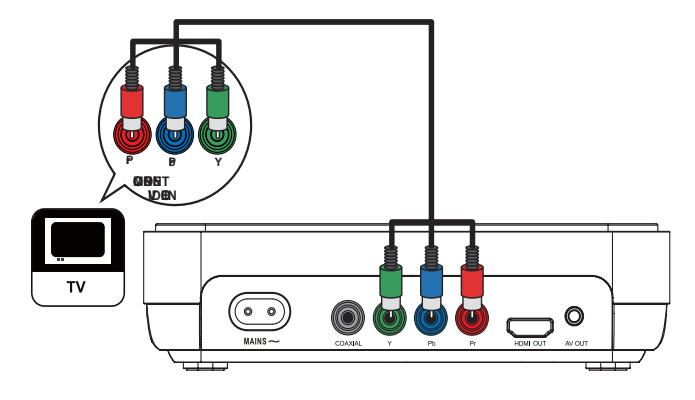

- 1 Sambungkan kabel video komponen (tidak dibekalkan) kepada:
	- bicu Y Pb Pr pada produk ini.
	- bicu input VIDEO KOMPONEN pada TV.

### Petua

- Bicu input video komponen pada TV mungkin dilabelkan sebagai Y Pb/Cb Pr/Cr atau YUV.
- Sambungan jenis ini menyediakan kualiti gambar yang baik.

#### Pilihan 3: Sambungkan ke bicu AV OUT

- 1 Sambungkan kabel AU yang dibekalkan untuk:
	- AV OUT bicu (3.5mm) pada produk ini.
	- bicu input VIDEO pada TV.

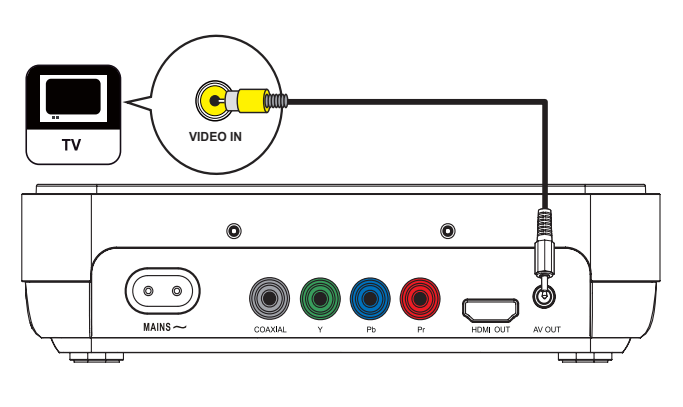

- Petua
- · Bicu input video pada TV mungkin dilabelkan sebagai A/V IN, VIDEO IN, COMPOSITE atau BASEBAND.
- $\bullet$ Sambungan jenis ini menyediakan kualiti gambar yang haik.

## Sambungkan kabel audio

Sambungkan audio daripada pemain DVD ini kepada TV untuk membolehkan output bunyi melalui TV.

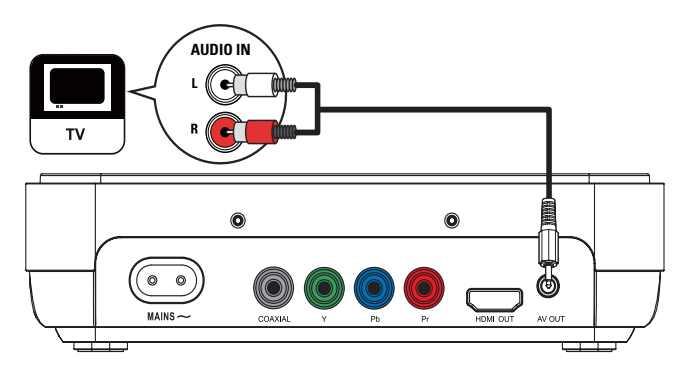

- 1 Sambungkan kabel AU ke:
	- AV OUT bicu (3.5mm) pada produk ini.
	- bicu input aUDIO pada TV.

## Halakan audio ke peranti lain

Halakan bunyi daripada pemain DVD ini kepada peranti lain untuk meningkatkan mainan audio.

### Sambungkan ke amplifier/penerima digital

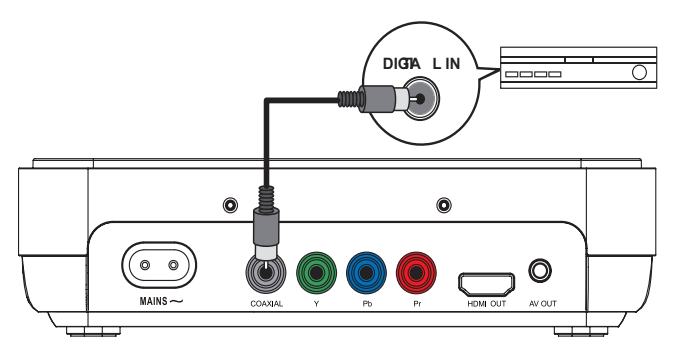

- 1 Sambungkan kabel sepaksi (tidak dibekalkan) ke:
	- bicu COAXIAL pada produk ini.
	- bicu input SEPAKSI/DIGITAL pada peranti.

#### Sambungkan sistem stereo analog

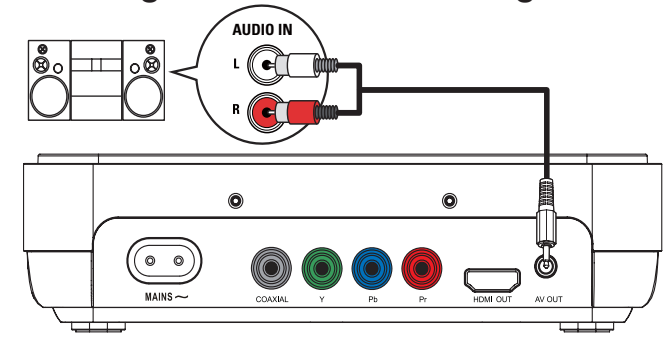

- 1 Sambungkan kabel AU ke:
	- AV OUT bicu (3.5mm) pada produk init.
	- bicu input audio pada peranti.

## Sambungkan pemacu denyar USB

1 Sambungkan peranti USB hanya ke bicu pada produk ini.

Catatan

- Produk ini hanya boleh main/papar fail MP3, WMA, DivX atau JPEG yang disimpan pada pemacu flash USB.
- Tekan butang  $\leftarrow$  untuk mengakses kandungan dan memainkan fil.

## Sambungkan kuasa

### Awas

Risiko kerosakan produk! Pastikan voltan bekalan kuasa sepadan dengan voltan yang dicetak pada bahagian belakang unit.

Sebelum menyambungkan kord kuasa AC, pastikan anda telah melengkapkan semua sambungan lain.

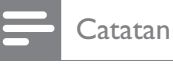

Plat jenis terletak pada bahagian belakang produk.

#### 1 Sambungkan kabel kuasa AC ke:

- ke produk ini.
- ke alur keluar dinding.

## 4 Bermula

## Sediakan kawalan jauh

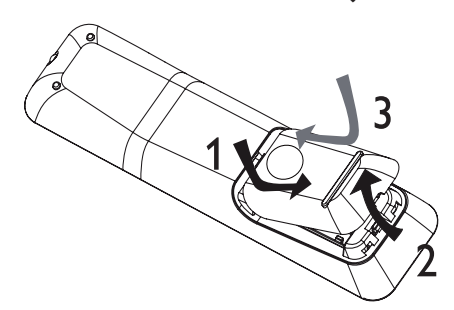

- 1 Buka petak bateri.
- 2 Masukkan bateri 2 AAA dengan kutub yang betul (+/-) sebagaimana yang ditunjukkan.
- 3 Tutup petak bateri.

## Awas

- Keluarkan bateri jika telah kebabisan atau jika kawalan jauh tidak akan digunakan buat tempoh masa yang lama. Jangan campurkan bateri (lama dan baru atau karbon dan
- alkali, dll.). Bateri mengandungi bahan kimia, maka, ia harus
- dilupuskan dengan betul.

## Cari saluran tontonan yang betul

- 1 Tekan  $\Phi$  untuk menghidupkan produk ini.
- $2$  Hidupkan TV dan alihkannya ke saluran video masuk yang betul. (Rujuk kepada manual pengguna TV mengenai cara untuk memilih saluran yang betul.)

## Pilih bahasa paparan menu

#### **Catatan**

- Bahasa Melayu Bahasa Melayu
- Jika produk ini disambungkan ke TV yang mematuhi HDMI CEC, langkau tetapan ini. la dialih secara automatik ke bahasa menu OSD yang sama seperti tetapan TV anda (jika bahasa yang ditetapkan pada TV disokong oleh produk ini).

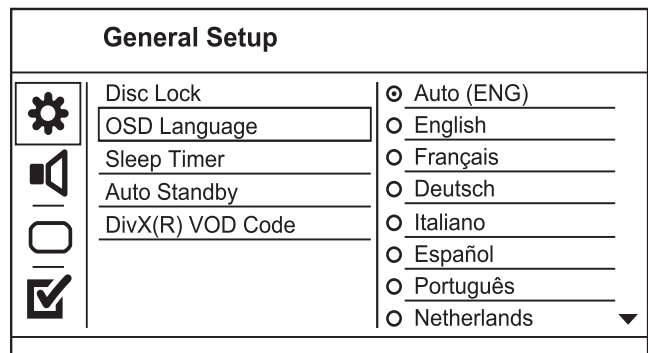

- Pilihan bahasa mungkin berbeza dari rantau berbeza.
- 1 Tekan SETUP.
- → [General Setup] dipaparkan.
- 2 Pilih  $[OSD$  Language], kemudian tekan  $\blacktriangleright$
- $3$  Tekan  $4\sqrt{ }$  untuk memilih bahasa, kemudian  $tekan$   $OK$

## Hidupkan imbas progresif

Catatan

Untuk menggunakan ciri imbas progresif, anda mesti menyambungkan TV imbas progresif dengan bicu video  $N$ komponen (lihat "Sambung" > "Sambung kabel video" > "Pilihan 2: Sambungken ke bicu video komponen" untuk mendapatkan butiran).

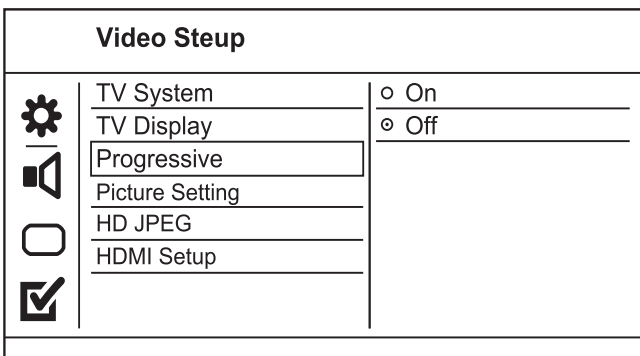

- 1 Hidupkan TV ke saluran tontonan yang betul untuk produk ini.
- 2 Tekan SETUP.
- 3 Pilih  $\blacktriangledown$  untuk memilih [Video Setup].
- 4 Pilih [Progresif]  $>$  [On], kemudian tekan OK. • Mesej alu-aluan dipaparkan.
- 5 Untuk meneruskan, pilih [Ok] dan tekan OK. → Persediaan progresif telah selesai.

#### Catatan

- Jika skrin kosong/herot benyot dipaparkan, tunggu 15 saat bagi pemulihan automatik.
- lika tiada gambar dipaparkan, matikan mod imbas progresif seperti berikut: 1) Tekan ▲ untuk membuka petak cakera.
- 2) Tekan butang Angka '1'.

6 Tekan SETUP untuk keluar daripada menu.

7 Anda kini boleh menekan mod imbas progresif pada TV (lihat manual pengguna TV)

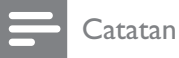

Semasa dimainkan, apabila mod imbas progresif dihidupkan untuk kedua-dua pemain DVD ini dan TV, gambar herot benyot mungkin dipaparkan. Dalam keadaan yang sedemikian, matikan ciri imbas progresif pada unit ini dan TV anda.

## Gunakan Pautan Mudah Philips

Produk anda menyokong PautanMudah Philips, yang menggunakan protokol HDMI CEC (Kawalan Elektronik Pengguna). Anda boleh menggunakan satu kawalan jauh tunggal untuk mengawal peranti yang mematuhi PautanMudah yang disambungkan melalui penyambung HDMI.

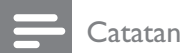

Untuk mendayakan ciri PautanMudah, anda mesti menghidupkan operasi HDMI CEC pada TV dan pada peranti lain yang disambungkan pada TV. Rujuk kepada manual TV/peranti untuk butiran.

#### Mainan satu sentuhan

- Tekan butang **STANDBY**  $\circ$  untuk menghidupkan produk ini.
	- $\rightarrow$  TV (iika menyokong mainan satu sentuhan) dihidupkan dan bertukar ke saluran video masuk yang betul secara automatik.
	- $\rightarrow$  lika cakera dimuat dalam produk ini, mainan cakera bermula secara automatik.

#### Siap sedia satu sentuhan

- 1 Tekan butang  $STANDBY$  $\circ$  untuk mengalih produk ini ke siap sedia.
	- $\rightarrow$  Semua peranti yang disambungkan (jika peranti menyokong siap sedia satu sentuhan) berrtukar ke siap sedia secara automatik.

#### **Catatan**

Philips tidak menjamin 100% kesalingfungsian dengan semua peranti HDMI CEC.

#### 5 Main

## Mainkan cakera

### Awas

- Jangan letakkan sebarang objek selain daripada cakera ke dalam petak cakera.
- Jangan sentuh kanta optik cakera di dalam petak cakera.
- 1 Tekan **APUSH TO OPEN** untuk membuka petak cakera.
- $\overline{2}$ Masukkan cakera dengan labelnya menghadap ke atas.
- 3 Tekan untuk menutup petak cakera dan memulakan mainan cakera.
	- Untuk melihat mainan cakera, hidupkan TV kepada saluran tontonan yang betul bagi produk ini.
	- Untuk menghentikan mainan cakera, tekan $\blacksquare$ .

## Catatan

- Semak jenis cakera yang disokong (lihat "Spesifikasi" > "Mainkan media").
- Jika menu entri kata laluan dipaparkan, masukkan kata laluan sebelum anda boleh memainkan cakera yang dikunci atau disekat (lihat "Laraskan tetapan" > 'Persediaan Keutamaan' > [Kwlan Ibu Bapa]).
- · Jika anda menjedakan atau menghentikan cakera, gambar skrin muncul setelah 5 minit tiada aktiviti. Untuk menyahaktkan gambar skrin, tekan DISC MENU.
- Setelah anda menjeda atau menghentikan cakera dan tiada butang ditekan dalam masa 15 minit, produk ini akan bertukar ke mod siap sedia secara automatik.

## Mainkan video

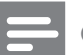

#### Catatan

Sesetengah operasi mungkin tidak berfungsi dengan sesetengah cakera. Lihat maklumat yang dibekalkan bersama cakera untuk mendapatkan butiran.

### Kawal mainan video

- 1 Mainkan tajuk.
- $\overline{2}$ Gunakan kawalan jauh untuk mengawal mainan.

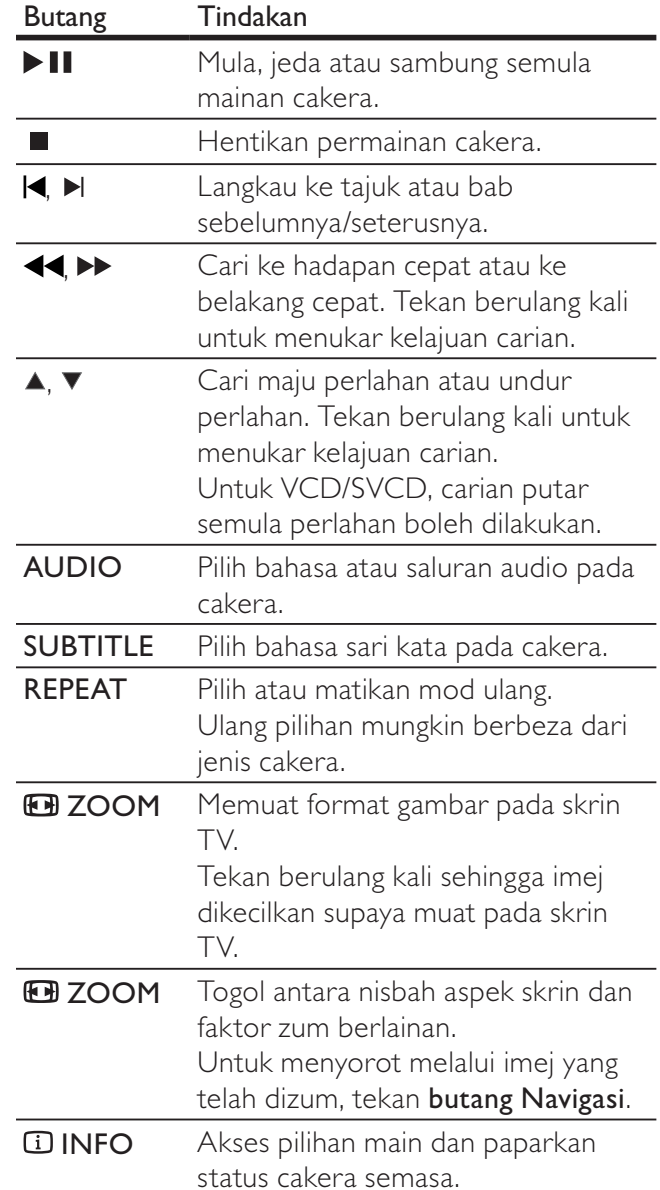

#### Akses menu DVD

- 1 Tekan DISC MENU untuk mengakses menu punca cakera.
- $\overline{2}$ Pilih pilihan main, kemudian tekan OK.
	- Dalam sesetengah menu, tekan butang Angka untuk menginputkan pilihan anda.

#### Akses menu VCD

Ciri PBC (kawalan main balik) tersedia untuk VCD/ SVCD, yang boleh memaparkan menu kandungan untuk anda bagi memilih pilihan main. PBC secara lalai adalah hidup dalam kilang.

#### Catatan

Lihat "Laraskan tetapan" > [Keutamaan] > [PBC] mengenai cara untuk menghidupkan agta mematikan PBC.

- 1 Paparkan kandungan menu melalui salah satu daripada cara yang berikut:
	- lika PBC hidup, muatkan VCD/SVCD.
	- Semasa dimainkan dengan PBC dihidupkan, tekan DBACK.
- 2 Tekan butang Angka untuk memilih pilihan mainan. kemudian tekan **OK** untuk mula memainkan
	- Jika PBC mati, ia melangkau menu dan mula bermain daripada trek pertama.

#### Pratonton kandungan cakera

- 1 Semasa mainan, tekan **D INFO**.  $\rightarrow$  Menu status cakera dipaparkan.
- 2 Pilih [Preview], kemudian tekan  $\blacktriangleright$ .
- 3 Pilih pilihan main, kemudian tekan OK.
	- Skrin pratonton imej kecil dipaparkan.
		- Untuk pergi ke skrin pratoton seterusnya/ sebelumnya, pilih [Prev] atau [Strus],  $k$ emudian tekan  $OK$ .
		- Untuk memulakan mainan, tekan OK pada gambar imej kecil yang dipilih.

#### Langkau mainan ke masa tertentu

- 1 Semasa mainan, tekan **D INFO**,  $\rightarrow$  Menu status cakera dipaparkan.
- 2 Pilih pilihan untuk masa main yang berlalu semasa, kemudian tekan  $\blacktriangleright$ .
	- [TT Time] (masa tajuk)
	- [CH Time] (masa bab)
	- [Disc Time] (masa cakera)
	- [Track Time] (masa trek)
- 3 Tekan butang Navigasi () untuk menukar masa untuk melangkau, kemudian, tekan OK.

#### Paparkan masa mainan

- 1 Semasa mainan, tekan **D INFO**,
	- $\rightarrow$  Menu status cakera dipaparkan.
- 2 Pilih [Time Disp.], kemudian tekan  $\blacktriangleright$ . → Pilihan paparan berbeza-beza daripada jenis
- cakera. 3 Buat pilihan, kemudian tekan OK.

#### Lihat mainan DVD daripada sudut berlainan

- 1 Semasa mainan, tekan **D INFO** • Menu status cakera dipaparkan.
- 2 Pilih [Angle], kemudian tekan  $\blacktriangleright$
- 3 Tekan butang Angka untuk menukar sudutnya.
	- $\rightarrow$  Mainkan perubahan kepada sudut yang dipilih.

**Catatan** 

Diguna pakai hanya pada cakera yang mengandungi pemandangan berbilang sudut.

#### Ulangkan mainan untuk bahagian tertentu

- Semasa main, tekan REPEAT A-B di titik mula.
- 2 Tekan REPEAT A-B lagi untuk menetapkan titik akhir.
	- $\rightarrow$  Mainan ulangan bermula.
- 3 Untuk membatalkan main ulangan, tekan REPEAT A-B lagi.

#### **Catatan**

Bahagian yang bertanda untuk mainan ulangan hanya boleh dilakukan di dalam trek/tajuk.

#### Mainkan video DivX®

Video DivX adalah format media digital yang mengekalkan kualiti yang tinggi walaupun pada kadar pemampatan yang tinggi. Anda boleh menikmati video DivX pada DivX yang disahkan ini.

- **1** Masukkan cakera atau USB yang mengandungi video DivX.
	- Untuk USB. tekan  $\leftarrow$ .
	- Menu kandungan dipaparkan.
- 2 Pilih tajuk untuk dimainkan, kemudian tekan OK.
	- Anda boleh memilih bahasa sari kata/ audio.

#### Catatan

• Anda hanya boleh memainkan video DivX yang disewa atau dibeli dengan kod pendaftaran DivX pemain ini (lihat "Laraskan Tetapan" - [General Setup] > [Kod VOD DivX®]

## Mainkan muzik

#### Kawal trek

- 1 Mainkan trek.
- 2 Gunakan kawalan jauh untuk mengawal mainan.

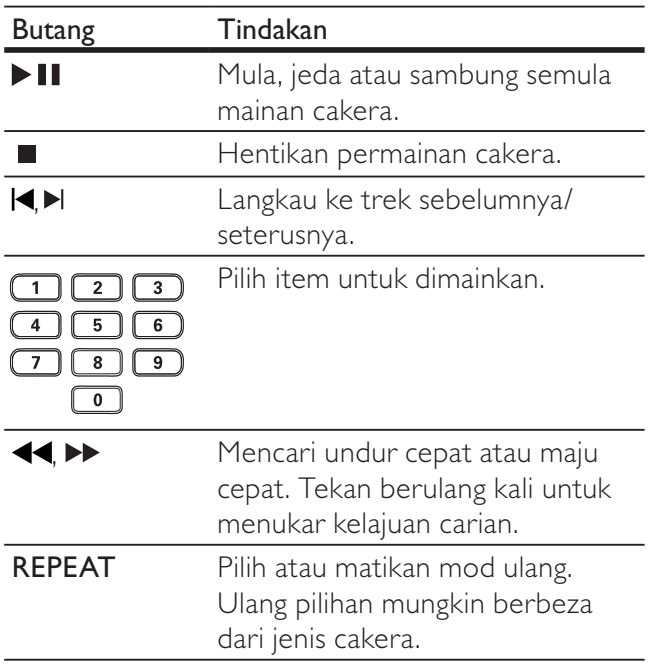

#### Mainkan muzik MP3/WMA

MP3/WMA adalah sejenis fail audio yang sangat dimampatkan (fail dengan lanjutan .mp3, .wma).

- 1 Masukkan cakera atau USB yang mengandungi muzik MP3/WMA.
	- Untuk USB, tekan  $\leftarrow$ .
	- Menu kandungan dipaparkan.
- 2 -LNDPDLQWLGDNGLPXODNDQVHFDUDDXWRPDWLF pilih trek untuk dimainkan.
	- Untuk memilih trek/folder lain, tekan  $\blacktriangle\blacktriangledown$ ,  $k$ emudian tekan  $OK$ .

#### **Catatan**

- Bagi CD yang dirakam dalam berbilang sesi, hanya sesi pertama dimainkan.
- Untuk fail WMA yang dilindungi oleh Pengurusan Hak Digital (DRM), ia tidak boleh dimainkan pada produk ini.
- Pemain ini tidak menyokong format audio MP3PRO.
- Jika sebarang aksara khas terdapat di dalam nama trek MP3 (ID3) atau nama album, ia mungkin tidak dipaparkan dengan betul pada skrin kerana aksara ini tidak disokong.
- Folder/fail yang melebihi had disokong oleh produk ini tidak boleh dipaparkan atau dimainkan.

## Mainkan foto

#### Mainkan foto sebagai pertunjukan slaid

Anda boleh memainkan foto JPEG (fail dengan  $lanjutan$ .  $peg$  atau. $ipg$ ).

- 1 Masukkan cakera atau USB yang mengandungi foto |PEG.
	- → Tayangan slaid bermula (untuk cakera Kodak), atau menu kandungan (untuk cakera (IPEG) dipaparkan.
- 2 Pilih folder foto, kemudian tekan OK untuk memulakan tayangan slaid.
	- Untuk mempratonton foto dalam imei kecil, tekan **U INFO**.
	- Untuk memilih foto, tekan butang Navigasi
	- Untuk membesarkan foto yang dipilih dan memulakan pertunjukan slaid, tekan OK.
	- Untuk kembali ke menu utama, tekan  $\blacktriangleright$ BACK

#### Catatan

- Anda mungkin memerlukan masa yang lebih lama untuk memaparkan kandungan cakera pada TV disebabkan bilangan lagu/foto yang besar yang dikumpulkan pada satu cakera/peranti USB.
- lika foto IPEG tidak dirakam dengan fail jenis 'keluar', gambar imej kecil sebenar tidak akan ditunjukkan pada skrin. Ia digantikan dengan gambar imej kecil 'gunung biru'.
- Pemain ini hanya boleh memaparkan gambar kamera digital menurut format |PEG-EXIF, yang biasa digunakan oleh hampir semua kamera digital. Ia tidak boleh memaparkan Motion JPEG atau gambar dalam format selain daripada JPEG, atau klip bunyi yang dikaitkan dengan gambar.
- Folder/fail yang melebihi had yang disokong oleh pemain ini tidak boleh dipapar atau dimainkan.

#### Kawal mainan foto

- 1 Mainkan pertunjukan slaid foto.
- 2 Gunakan kawalan jauh untuk mengawal mainan.

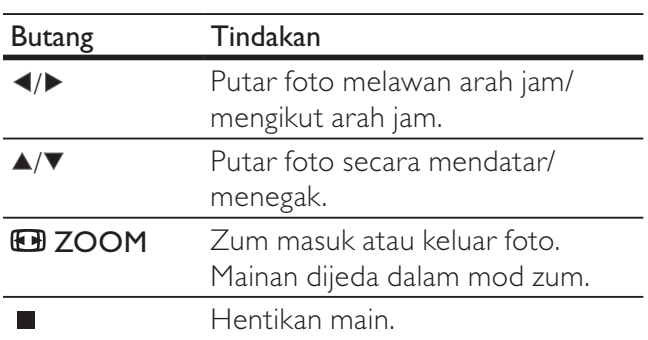

#### Mainkan pertunjukan slaid muzikal

Buat tayangan slaid muzikal untuk memainkan fail muzik MP3/WMA dan fail foto JPEG dengan serentak.

#### **Catatan**

- Untuk membuat tayangan slaid muzikal, anda mesti menyimpan fail MP3/WMA dan JPEG pada cakera/ pemacu denyar USB yang sama.
- 1 Mainkan muzik MP3/WMA
- 2 Tekan  $\bigcirc$  BACK untuk kembali ke menu utama.
- 3 Navigasi ke folder/album foto dan tekan OK untuk memulakan mainan pertunjukan slaid.
	- $\rightarrow$  Pertunjukan slaid bermula dan berterusan sehingga akhir folder atau album foto.
	- → Audio terus bermain sehingga akhir cakera.
	- Untuk menghentikan mainan pertunjukan slaid, tekan
	- Untuk menghentikan mainan muzik, tekan sekali lagi.

## Mainkan dari pemain denyar USB

Pemain DVD ini memainkan/mempamerkan fail MP3, WMA, DivX atau JPEG yang disimpan pada peranti denyar USB.

- 1 Sambungkan peranti USB hanya ke bicu pada produk ini.
- 2 Tekan butang  $\leftarrow$ .
	- Menu kandungan dipaparkan.
- 3 lika main tidak dimulakan secara automatic. pilih fail untuk dimainkan.
	- Untuk maklumat lanjut, lihat bab "Mainkan muzik". "Mainkan foto" dan "Mainkan video" untuk butiran.
- 4 Untuk menghentikan main, tekan  $\blacksquare$ .
	- Untuk beralih ke mod cakera, tekan butang  $\leftarrow$ .

## 6 Laraskan tetapan

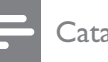

#### **Catatan**

lika pilihan persediaan dikelabukan, ia bermaksud tetapan .<br>tidak boleh ditukar pada keadaan semasa.

## Persediaan umum

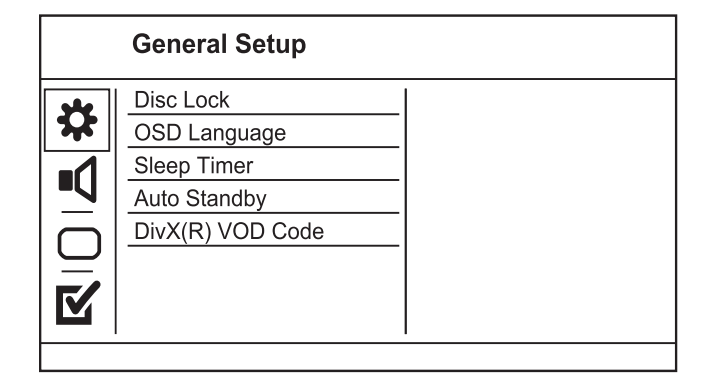

- 1 Tekan SETUP.
	- → [General Setup] dipaparkan.
- 2 Tekan $\blacktriangleright$ .
- 3 Buat pilihan, kemudian tekan OK.
- 4 Pilih tetapan, kemudian tekan OK.
	- Untuk kembali ke menu sebelumnya, tekan  $\blacktriangleleft$ .
	- Untuk keluar daripada menu, tekan SETUP

#### **[Disc Lock]**

Tetapkan sekatan main untuk cakera yang dimuatkan ke dalam petak cakera (maksimum 20 cakera boleh dikunci).

- [Lock] Sekat akses ke cakera semasa. Kali seterusnya anda hendak memainkan cakera ini atau membuka kuncinya, anda perlu memasukkan kata laluan.
- [Unlock] Mainkan semua cakera.

### Petua

Anda boleh menetapkan atau menukar kata laluan, pergi ke [Keutamaan] > [Password].

#### [OSD Language]

Pilih bahasa menu pada-skrin

#### [Sleep Timer]

Tukar secara automatik ke siap sedia pada masa vang dipratetapkan.

Bahasa Melayu Bahasa Melayu

- **[Off]** Nyahdayakan mod tidur.
- [15 Min], [30 Min], [45 Min], [60 Min] Pilih masa kira detik untuk produk ini untuk beralih ke siap sedia.

#### [Auto standby]

Hidupkan atau matikan siap sedia automatik.

- $[On]$  Beralih ke siap sedia selepas 15 minit tiada aktiviti (contohnya, dalam mod jeda atau berhenti).
- [Off] Nyahdayakan mod siap sedia.

#### [DivX(R) VOD Code]

Paparkan kod pendaftaran DivX®.

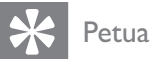

• Masukkan kod pendaftaran DivX produk ini apabila anda menyewa atau membeli video daripada www.divx. com/vod. Video DivX yang disewa atau dibeli melalui perkhidmatan DivX® VOD (Video Atas Permintaan) boleh dimainkan hanya pada peranti yang didaftarkan.

## Persediaan audio

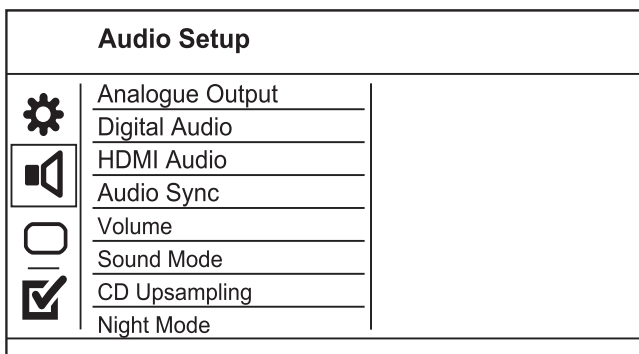

1 Tekan SETUP.

 $\rightarrow$  [General Setup] dipaparkan.

- $2$  Tekan  $\blacktriangledown$  untuk memilih [Audio Setup], kemudian tekan  $\blacktriangleright$ .
- 3 Buat pilihan, kemudian tekan OK.
- 4 Pilih tetapan, kemudian tekan OK.
	- Untuk kembali ke menu sebelumnya, tekan  $\blacktriangleleft$ .
	- Untuk keluar daripada menu, tekan SETUP

#### [Analogue Output]

Pilih tetapan analog berdasarkan peranti audio yang disambungkan melalui bicu audio analog.

- [Stereo] Untuk output stereo.
- [LT/RT] Untuk output bunyi surround melalui dua pembesar suara.

#### [Audio Digital]

Pilih tetapan digital berdasarkan amplifier/penerima digital yang disambungkan melalui bicu digital (sepaksi/digital).

- [Output Digital] Pilih jenis output digital.
	- [Off] Nyahdayakan output digital.
	- [All] Sokong format autio berbilang saluran.
	- [PCM Only] Gabung turun ke format audio dua saluran.
- [LPCM Output] Pilih kadar pensampelan output LPCM (Modulasi Kod Nadi Linear).
	- **[48kHz]**Untuk cakera yang dirakam pada kadar pensampelan 48 kHz.
	- [96kHz]Untuk cakera yang dirakam pada kadar pensampelan 48 kHz.

#### **Catatan**

- [LPCM Output] tetapan hanya tersedia jika [Output] Digital] ditetapkan kepada [PCM Only].
- Semakin tinggi kadar pensampelan, semakin baik kualiti bunyi.

#### [Audio HDMI]

Pilih tetapan audio HDMI apabila anda menyambungkan produk ini dan TV dengan kabel HDMI.

- [Dihidupkan] Bolehkan output audio melalui TV dan sistem pembesar suara. Jika format audio pada cakera tidak disokong, ia akan dicampur turun kepada bunyi dua saluran (linear-PCM).
- [Dimatikan] Nyahdaya output audio daripada TV. Bunyi hanya dioutput melalui sistem pembesar suara.

#### [Pnygrkn Audio]

Tetapkan masa tunda bagi output audio apabila anda memainkan cakera video.

- 1. Tekan OK.
- 2. Tekan  $\blacklozenge$  untuk menetapkan kelantangan.
- 3. Tekan OK untuk mengesahkan dan keluar.

#### [Volume]

Tetapkan paras kelantangan lalai apabila anda memainkan cakera.

- 1. Tekan OK.
- 2. Tekan  $\blacklozenge$  untuk menetapkan kelantangan.
- 3. Tekan OK untuk mengesahkan dan keluar.

#### [Sound Mode]

Pilih kesan bunyi pratetap untuk meningkatkan output audio.

- [3d] memilih kesan bunyi surround maya yang dihasilkan daripada saluran audio kiri dan kanan.
- [Mod Wayang] Pilih kesan bunyi untuk filem.
- **[Mod Muzik]** Pilih kesan bunyi untuk muzik.

#### [CD Upsampling]

Untuk mendapatkan kualiti bunyi yang lebih baik dalam mod stereo, tukar CD muzik kepada kadar pensampelan yang lebih tinggi.

- **[Off]** Matikan pensampelan naik CD.
- [88.2kHz (X2)] Tukar ke dua kali kadar pensampelan asal.
- $[176.4khz(X4)]$  Tukar ke empat kali kadar pensampelan asal.

#### [Night Mode]

Jadikan paras bunyi yang kuat lebih perlahan dan paras bunyi yang perlahan lebih kuat supaya anda dapat menonton filem DVD pada kelantangan yang rendah, tanpa mengganggu orang lain.

- [On] Nikamati tontonan senyap pada waktu malam.
- **[Off]** Nikmati bunyi suround dengan julat dinamik lengkap.

**Catatan** 

• Berkaitan hanya bagi DVD berkod Dolby Digital.

## Persediaan video

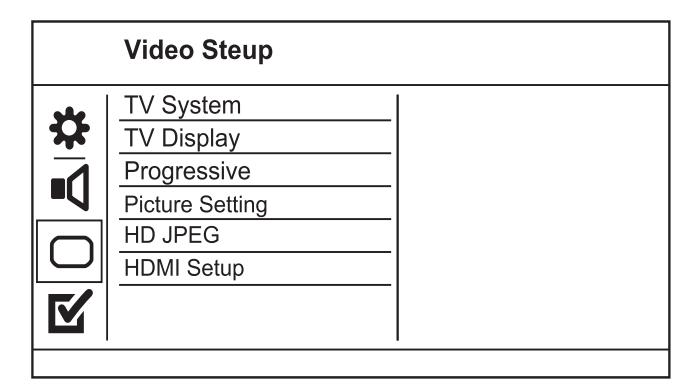

- 1 Tekan SETUP. → [General Setup] dipaparkan.
- $2$  Tekan  $\blacktriangledown$  untuk memilih [Video Setup], kemudian tekan  $\blacktriangleright$ .
- 3 Buat pilihan, kemudian tekan OK.
- 4 Pilih tetapan, kemudian tekan OK.
	- Untuk kembali ke menu sebelumnya, tekan $\blacktriangleleft$ .
	- Untuk keluar daripada menu, tekan SETUP.

#### [TV System]

Tukar tetapan ini hanya jika video tidak muncul dengan betul. Secara lalai, tetapan ini sepadan dengan tetapan yang paling biasa bagi TV di negara anda.

- [PAL] Bagi TV sistem PAL.
- [Multi] Bagi TV yang serasi dengan keduadua PAL dan NTSC.
- [NTSC] Bagi TV sistem NTSC.

#### [TV Display]

Pilih format paparan:

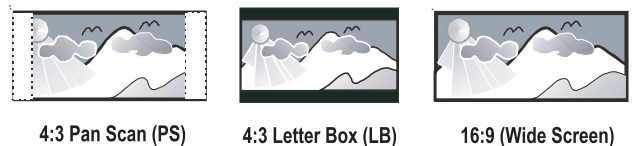

4:3 Pan Scan (PS)

16:9 (Wide Screen)

- [4:3 Pan Scan] Untuk skrin TV 4:3: paparan ketinggian penuh dengan tepi yang dipotong.
- [4:3 Letter Box]  $-$  Untuk skrin TV 4:3: paparan skrin lebar dengan bar hitam di bahagian atas dan bawah skrin.
- $[16:9]$  Untuk TV skrin lebar: nisbah paparan  $16:9.$

#### [Progresif]

Jika TV imbas progresif disambungkan dengan produk ini, hidupkan mod imbas progesif.

- [On]Hidupkan imbas progresif
- [Off] Hidupkan mod imbas progresif.

#### Catatan

Untuk huraian yang lebih terperinci, lihat "Bermula" > "Hidupkan imbas progresif".

#### [Picture Setting]

Memilih set tetapan warna gambar yang telah dipratentukan atau sesuaikan tetapan peribadi.

- [Standard] Tetapan warna asal.
- [Bright] Tetapan warna terang.
- [Soft] Tetapan warna hangat.
- [Personal] Sesuaikan tetapan warna. Tetapkan tahap kecerahan, kontras, seri warna dan penepuan warna, kemudian tekan OK.

#### [HD JPEG]

Nikmati gambar JPEG yang tidak disentuh dan tidak dimampatkan pada resolusi asalnya apabila anda menyambungkan produk ini kepada TV dengan kabel HDMI.

- [On] Papar gambar definisi tinggi.
- [Off] Papar gambar standard.

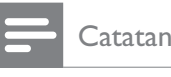

Produk ini menyokong paparan resolusi setinggi 720p dan lebih.

#### [P'sediaan HDMI]

Apabila anda menyambungkan pemain DVD ini kepada TV dengan kabel HDMI, pilih persediaan HDMI terbaik yang boleh disokong oleh TV.

[Resolusi] - Pilih resolusi video yang serasi dengan kemampuan paparan TV.

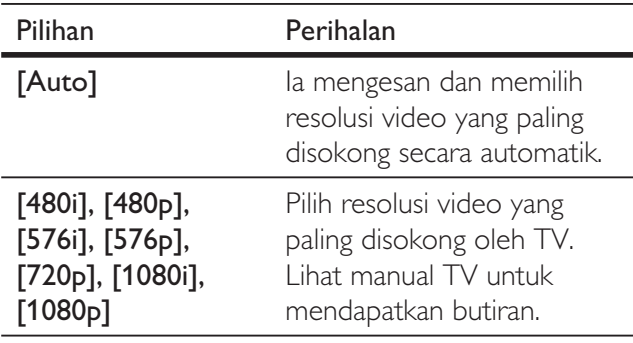

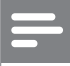

**Catatan** 

- Jika tetapan tidak serasi dengan TV, skrin kosong akan muncul. Tunggu selama 15 saat untuk pemulihan automatik atau beralih ke mod lalai seperti berikut: 1) Tekan  $\triangleq$  untuk membuka petak cakera. 2) Tekan butang angka '1'.
- [Format Skrin Luas] menentukan format skrin lebar untuk mainan cakera.

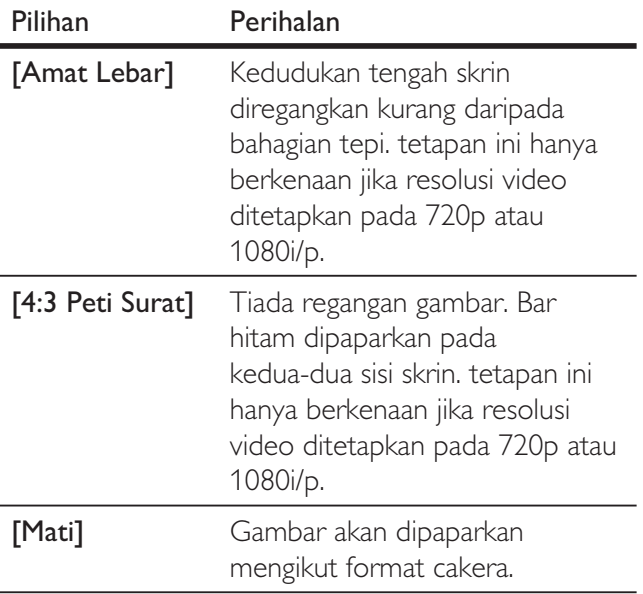

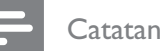

## Pilihan ini hanya tersedia jika anda menetapkan tetapan

[Paparan TV] pada [16:9].

 $[Persediaan EasyLink] - iika pemain DVD ini$ disambungkan ke TV/peranti yang mematuhi HDMI CEC, semua peranti yang bersambung boleh bertindak balas kepada arahan berikut secara serentak:

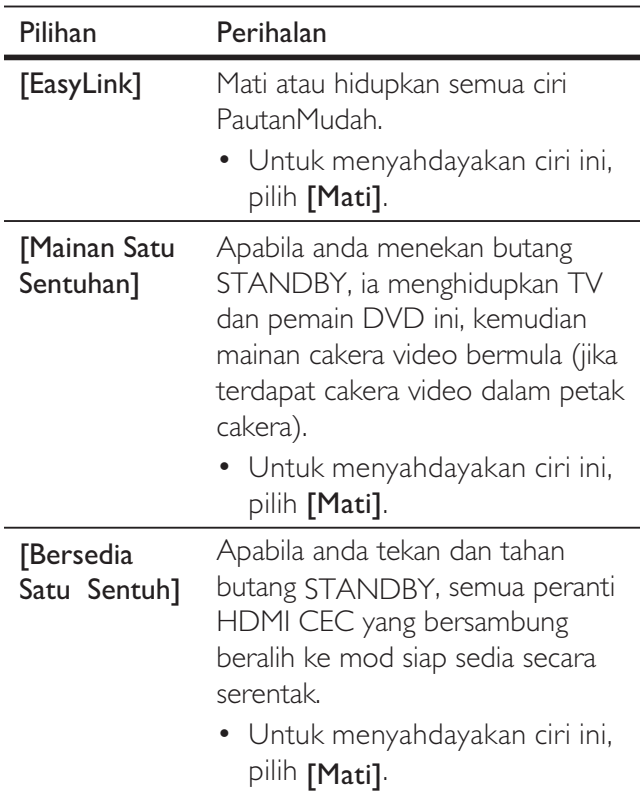

#### **Catatan**

• Philips tidak menjamin 100% kesalingfungsian dengan semua peranti yang mematuhi HDMI CEC.

• Anda mesti menghidupkan operasi HDMI CEC pada TV/peranti sebelum anda boleh menikmati kawalan PautanMudah. Lihat manual TV/peranti anda untuk mendapatkan butiran.

### Keutamaan

#### Catatan

Hentikan mainan cakera sebelum anda boleh mengakses [Keutamaan].

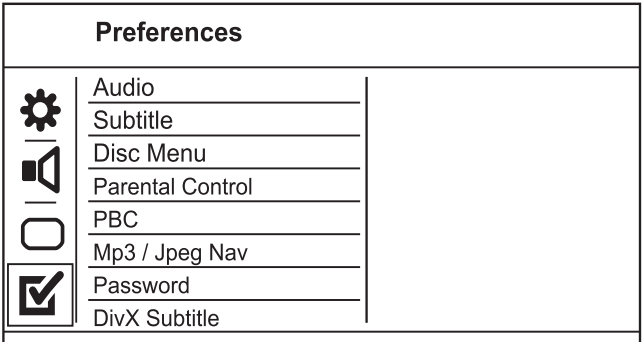

- 1 Tekan SETUP. General Setup] dipaparkan.
- $\overline{2}$ Tekan ▼ untuk memilih [Preferences], kemudian tekan ▶.
- 3 Buat pilihan, kemudian tekan OK.
- $\overline{\mathbf{4}}$ Pilih tetapan, kemudian tekan OK.
	- Untuk kembali ke menu sebelumnya, tekan  $\blacktriangleleft$ .
	- Untuk keluar daripada menu, tekan **SETUP**

#### **[Audio]**

Pilih bahasa audio untuk mainan cakera.

#### **[Subtitle]**

Pilih bahasa sari kata untuk mainan cakera.

#### [Disc Menu]

Pilih bahasa menu cakera.

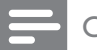

#### Catatan

- Jika bahasa yang telah anda tetapkan tidak tersedia pada cakera, cakera menggunakan bahasa lalainya sendiri.
- Untuk sesetengah DVD, bahasa sarikata/audio hanya boleh ditukar daripada menu cakera.
- · Untuk memilih bahasa yang tidak disenaraikan di dalam menu, pilih [Others]. Kemudian tandakan senarai Kod Bahasa di belakang manual pengguna ini dan masukkan kod bahasa masing-masing.

#### [Parental control]

Hadkan akses kepada cakera yang tidak sesuai untuk anak-anak anda. Cakera jenis ini mesti dirakam bersama pengadaran.

- 1. Tekan OK.
- 2. Pilih tahap pengadaran, kemudian tekan OK.

3. Tekan **butang angka** untuk memasukkan kata laluan.

Catatan

- DVD yang nilai pengadarannya melebihi tahap yang anda tetapkan dalam [Parental control] memerlukan kata laluan untuk dimainkan.
- Pengadaran adalah bergantung kepada negara. Untuk membolehkan semua cakera dimainkan, pilih '8'.
- Sesetengah cakera mempunyai kadar yang tercetak padanya tetapi tidak dirakam bersama kadar. Fungsi ini tidak memberi kesan pada cakera sedemikian.

#### [PBC]

Menghidupkan atau mematikan menu kandungan VCD/SVCD dengan ciri PBC (kawalan main balik).

- [Hidup] Memaparkan menu indeks apabila anda memuatkan cakera untuk dimainkan.
- [Mati] Melangkau menu dan memulakan mainan daripada tajuk pertama.

#### [MP3/Jpeg Nav]

Pilih untuk memaparkan folder atau memaparkan semua fail.

- [Lihat Fail] Paparkan semua fail.
- [Lihat Folder] Paparkan folder fail MP3/ WMA.

#### [Password]

Setkan atau tukar kata laluan untuk cakera yang terkunci dan mainkan DVD yang terhad.

1. Tekan untuk butang Angka memasukkan '136900' atau kata laluan terakhir ditetapkan dalam medan [Old Password].

2. Masukkan kata laluan baru dalam medan [New Password].

3. Masukkan kata laluan baru sekali lagi dalam medan [Confirm PWD].

4. Tekan OK untuk keluar daripada menu.

#### Catatan

Jika anda terlupa kata laluan, masukkan '136900' sebelum anda menetapkan kata laluan baru.

#### [Sarikata DivX]

Pilih set aksara yang menyokong sari kata DivX.

- [Standard] Albania, Denmark, Belanda, Inggeris, Finland, Perancis, Gaelic, Jerman, Itali, Kurdish (Latin), Norway, Portugis, Sepanyol, Sweden, Turki
- [中文(简体)] Simplified Chinese

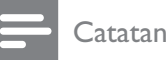

Pastikan fail sarikata mempunyai nama fail yang sama seperti fail filem. Jika, contohnya, nama fail filem ialah 'Movie.avi', maka anda perlu menamakan fail teks sebagai 'Movie.sub' atau 'Movie.srt'.

#### [Version Info]

Paparkan versi perisian unit ini.

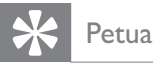

• Maklumat ini diperlukan apabila anda hendak tahu sama ada versi perisian yang terbaru tersedia di tapak web Philips yang anda boleh muat turun dan pasang pada unit ini.

#### [Default]

Tetapkan semula tetapan produk ini ke tetapan lalai kilang, kecuali untuk tetapan [Disc Lock], [Parental control] dan [Password].

## 7 Maklumat tambahan

## Kemas kinikan perisian

Untuk kemas kinian perisian untuk meningkatkan prestasi, semak versi perisian semasa bagi produk ini untuk membandingkan dengan perisian terkini (jika ada) di tapak web Philips.

#### Awas

Bekalan kuasa tidak boleh diganggu semasa naik taraf nerisian.

- 1 Tekan SETUP.
- 2 Pilih [Preferences]  $>$  [Version Info], kemudian tekan OK.
	- Hentikan mainan cakera sebelum anda boleh mengakses [Preferences].
- 3 Tulis versi perisian dan nama model, kemudian tekan **SETUP** untuk keluar dari menu.
- 4 Lawati www.philips.com/support untuk memeriksa versi perisian terkini.
- $5$  Rujuk kepada arahan pada laman web untuk maklumat lanjut.

**Catatan** 

Nyahsambung kord kuasa selama beberapa saat dan sambung semula untuk menghidupkan produk ini.

## Penjagaan

## Awas

Jangan gunakan pelarut seperti benzena, pencair, pembersih komersil atau semburan anti statik yang dimaksudkan untuk cakera.

#### Bersihkan cakera

Lap cakera dengan kain pembersih mikrogentian dari tengah ke tepi, menggunakan pergerakan lurus.

## Spesifikasi

#### **Catatan**

Spesifikasi dan reka bentuk tertakluk kepada perubahan tanpa notis

#### Aksesori yang dibekalkan

- Kawalan jauh dan bateri
- Kord kuasa
- Kabel Audio/Video
- Manual pengguna

#### Mainkan media

 DVD-Video, Video CD/SVCD, Audio CD, CD-R/CD-RW, DVD+R/+RW, DVD-R/-RW, DivX-CD, CD Gambar, MP3-CD, WMA-CD, pemacu denyar USB

#### USB

- Keserasian: USB Kelajuan tinggi (2.0)
- Sokongan kelas: UMS (Kelas Penyimpanan Massa USB)

#### TV standard

- Bilangan garisan:
	- 625 (PAL/50Hz); 525 (NTSC/60Hz)
	- Main balik: Berbilang standard (PAL/ NTSC)

#### Prestasi video

- Video DAC: 12 bit, 108 MHz
- Output video komposit: 1 Vpp  $\sim$  75 ohm
- Output video komponen: 0.7 Vpp  $\sim$  75 ohm

#### Format video

- Pemampatan digital:
	- DVD/SVCD/VCD/DivX
- Resolusi mendatar:
	- DVD: 720 piksel (50 Hz): 720 piksel (60 Hz)
	- VCD: 352 piksel (50 Hz);  $352$  piksel (60 Hz)
- Resolusi menegak:
	- DVD: 576 piksel (50 Hz);
		- 480 piksel  $(60 Hz)$
	- VCD: 288 garisan (50 Hz);  $240$  garisan  $(60 \text{ Hz})$

#### Prestasi audio

- Penukar DA: 24 bit, 192 kHz
- Respons Frekuensi
	- DVD: 4 Hz 22 kHz (48 kHz); 4 Hz - 44 kHz (96 kHz)
	- $SVCD: 4 Hz 20 kHz (44.1 kHz);$ 4 Hz - 22 kHz (48 kHz)
	- CD/VCD: 4 Hz 20 kHz (44.1 kHz)
- Isvarat-Hingar  $(1 \text{ kHz}):$  > 90 dB  $(A$ -diberatkan)
- $|$ ulat dinamik (1kHz):  $> 80$  dB (A-diberatkan)
- Cakap silang (1 $k$ Hz):  $>$  70 dB
- Keherotan/hingar (1 $k$ Hz):  $> 65$  dB
- MP3: MPEG L3

#### Format audio

- Digital
	- MPEG/AC-3: Digital termampat (16, 20, 24 bit, fs 44.1, 48, 96 kHz)
	- MP3: 96, 112, 128, 256 kbps & kadar bit boleh ubah, fs 32, 44.1, 48 kHz
- Stereo bunyi analog
- Campur turun serasi surround Dolby dari bunyi berbilang saluran Dolby Digital

#### Sambungan

- $Y$  Pb Pr output: Cinch  $3x$
- Output video: Cinch (kuning)
- Output audio (L+R):Cinch (putih/merah)
- Output digital:
	- 1 sepaksi: IEC60958 untuk CDDA/LPCM; IEC61937 untuk MPEG 1/2, Dolby Digital
- Output HDMI

#### Unit utama

- Dimensi ( $|x \text{txd}|$ : 179 x 49 x 179 (mm)
- Berat Bersih: lebih kurang 0.5 kg

#### Kuasa

- Kadaran bekalan kuasa: 110V 240V; 50/60Hz
- Penggunaan kuasa:  $<$  10 W
- Penggunaan kuasa dalam mod siap sedia: < 1 W

#### Spesifikasi laser

- Jenis: Semikonduktor laser InGaAIP (DVD), AIGaAs (CD)
- Panjang gelombang: 658 nm (DVD), 790 nm  $(CD)$
- Kuasa Output: 7.0 mW (DVD), 10.0 mW (VCD/CD)
- Kecapahan alur: 60 darjah.

## 8 Menyelesaikan masalah

## Amaran

• Risiko kejutan elektrik. Jangan keluarkan sarung produk ini.

Supaya jaminan tetap sah, jangan cuba baiki sistem ini sendiri.

Jika anda mempunyai masalah menggunakan produk ini, periksa perkara yang berikut sebelum anda memohon perkhidmatan. | Ika anda masih mempunyai masalah, daftar produk anda dan dapatkan sokongan di www.philips.com/welcome.

Jika anda menghubungi Phillips, anda akan diminta untuk memberikan model dan nombor siri produk anda. Nombor model dan nombor siri terletak pada bahagian belakang produk anda. Tulis nombor tersebut di sini:

No. Model

1980. Siri

#### Unit utama

#### Butang pada unit ini tidak berfungsi.

Putuskan sambungan unit ini daripada alur keluar kuasa selama beberapa minit, kemudian sambung semula.

#### Tiada tindakan kepada kawalan jauh.

- Sambungkan produk ini ke alur keluar kuasa.
- Arahkan kawalan jauh pada sensor IR yang terletak pada panel hadapan produk ini.
- Masukkan bateri dengan betul.
- Masukkan bateri baru dalam kawalan jauh.

#### Gambar

#### Tiada gambar.

- Rujuk kepada manual pengguna TV mengenai cara untuk memilih input yang betul pada TV. Tukar saluran TV sehingga anda melihat skrin Philips.
- Jika anda telah menghidupkan tetapan imbas progresif atau menukar tetapan sistem TV, beralih semula ke mod lalai: 1) Tekan  $\triangle$  untuk membuka petak cakera. 2) Tekan Butang angka '1' (untuk imbas progresif) atau Butang  $angka'3'$  (untuk sistem TV).

# Bahasa Melayu Bahasa Melayu

#### Tiada gambar pada sambungan HDMI.

- Jika produk ini disambungkan ke peranti paparan yang tidak disahkan dengan kabel HDMI, isyarat audio/video mungkin tidak dioutputkan.
- Periksa sama ada kabel HDMI rosak. Gantikan kabel HDMI yang baru.
- Jika ini terjadi ketika anda menukarkan resolusi video HDMI, anda perlu menukar kepada mod lalainya: 1) Tekan **APUSH TO OPEN** untuk membuka petak cakera. 2) Tekan butang angka "1".

#### Bunyi

#### Tiada output audio daripada TV.

- Pastikan kabel audio disambungkan kepada input audio TV.
- Tugaskan input audio TV kepada input video yang sepadan. Lihat manual pengguna TV untuk mendapatkan butiran.

#### Tiada output audio daripada pembesar suara peranti audio (sistem/amplifier/penerima stereo).

- Pastikan kabel audio disambungkan kepada input audio pada peranti audio.
- Hidupkan peranti audio kepada sumber input audionya yang betul.

#### Tiada bunyi pada sambungan HDMI.

- Anda mungkin tidak mendengar sebarang bunyi daripada output HDMI jika peranti yang bersambung tidak mematuhi HDCP atau hanya serasi DVI.
- Pastikan tetapan [Audio HDMI] dihidupkan.

#### Tiada bunyi semasa main balik filem DivX.

Codec audio mungkin tidak disokong oleh pemain DVD ini.

#### Main

#### Fail video DivX tidak boleh dimainkan.

- Pastikan fail video DivX lengkap.
- Pastikan lanjutan nama fail betul.

#### Nisbah aspek skrin tidak sejajar dengan tetapan paparan TV.

Nisbah aspek telah ditetapkan pada cakera.

#### Sari kata DivX tidak dipaparkan dengan betul.

- Pastikan nama fail sari kata sama dengan nam afail filem.
- Pilih set aksara yang betul.
	- Tekan SETUP.
	- Pilih [Preferences] > [Sarikata DivX] dalam menu.
	- Pilih set aksara yang menyokong sari kata.

#### Kandungan pemacu denyar USB tidak boleh dibaca.

- Format pemacu denyar USB tidak serasi dengan penerima digital.
- Pemacu diformatkan dengan sistem fail yang tidak disokong oleh produk ini (cth. NTFS).

## 9 Glossary

## D

#### DivX Video-Atas-Permintaan

Peranti DivX Certified<sup>®</sup> inib mesti didaftarkan supaya kandungan DivX Video-atas-Permintaan (VOD) dapat dimainkan. Untuk menjana kod pendaftaran, cari bahagian DivX VOD dalam menu persediaan peranti anda. Pergi ke vod.divx. com dengan kod ini untuk melengkapkan proses pendaftaran dan untuk mendapatkan maklumat lanjut mengenai video DivX.

## I

#### Imbas progresif

Imbas progresif memaparkan dua kali bilangan bingkai setiap saat daripada dalam sistem TV biasa. la menawarkan resolusi dan kualiti gambar yang lebih tinggi.

## J

#### JPEG

Format gambar pegun digital yang sangat lazim. Sistem pemampatan data gambar pegun yang dicadangkan oleh Joint Photographic Expert Group, yang mencirikan pengurang kecil dalam kualiti imej berbanding dengan nisbah pemampatannya yang tinggi. Fail dikenali mengikut sambungan failnya '.jpg' atau '.jpeg.'

## M

#### MP3

Format fail dengan sistem mampat data bunyi. MP3 adalah singkatan bagi Motion Picture Experts Group 1 (atau MPEG-1) Audio Layer 3. Dengan menggunakan format MP3, satu CD-R atau CD-RW boleh mengandungi kira-kira 10 kali data berbanding CD biasa.

## N

#### Nisbah aspek

Nisbah aspek merujuk kepada nisbah panjang ke tinggi skrin TV. Nisbah TV yang standard ialah 4:3, manakala nisbah TV definisi tinggi atau lebar ialah 16:9. Peti surat membolehkan anda menikmati gambar dengan perspektif yang lebih luas pada skrin standard 4:3.

## P

#### **PBC**

Kawalan Main Balik. Sistem di mana anda boleh menavigasi melalui CD Video/Super VCD dengan menu pada skrin yang dirakamkan pada cakera. Anda boleh menikmati main semula yang interaktif serta membuat carian.

## W

#### **WMA**

Windows Media™ Audio. Merujuk kepada teknologi mampat audio yang telah dibangunkan oleh Microsoft Corporation. Data WMA boleh dikodkan dengan menggunakan pemain Windows Media versi 9 atau pemain Windows Media untuk Windows XP. Fail dikenali oleh tambahan fail '.wma.' nya.

## Language Code

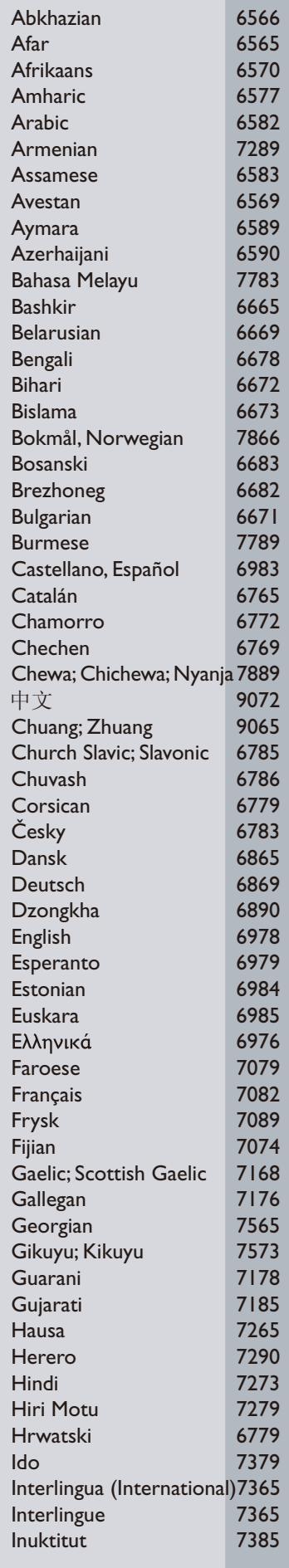

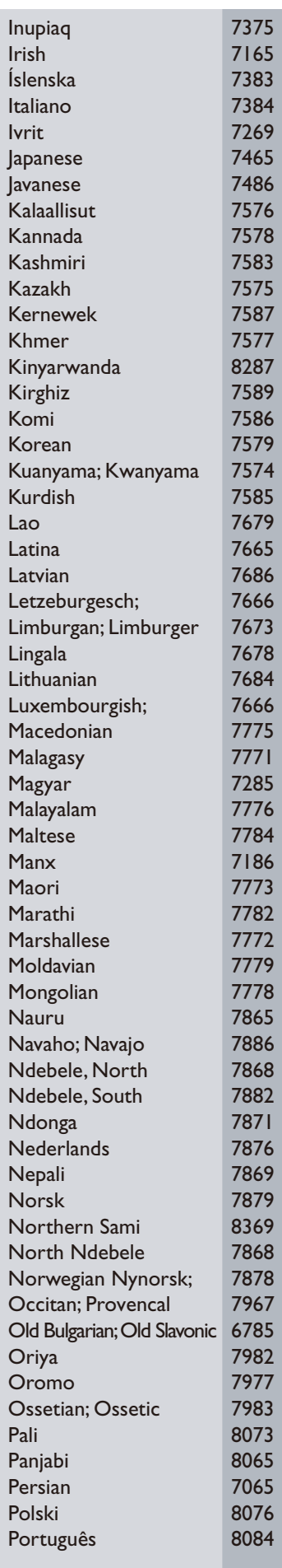

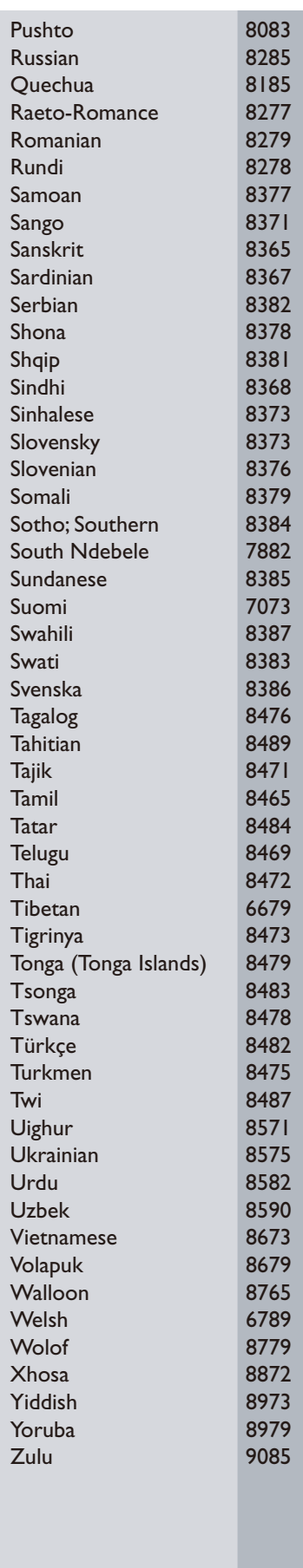

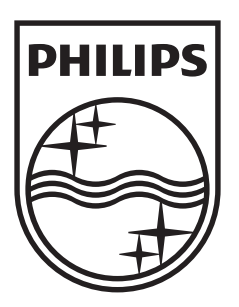

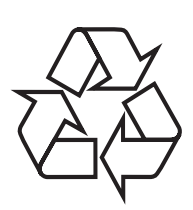

© 2009 Koninklijke Philips Electronics N.V. All rights reserved. DVP4320\_98\_UM\_V1.0\_929